# 新手 solo 配置 https

作者: limao

- 原文链接:https://ld246.com/article/1576747399568
- 来源网站:[链滴](https://ld246.com/member/limao)
- 许可协议:[署名-相同方式共享 4.0 国际 \(CC BY-SA 4.0\)](https://ld246.com/article/1576747399568)

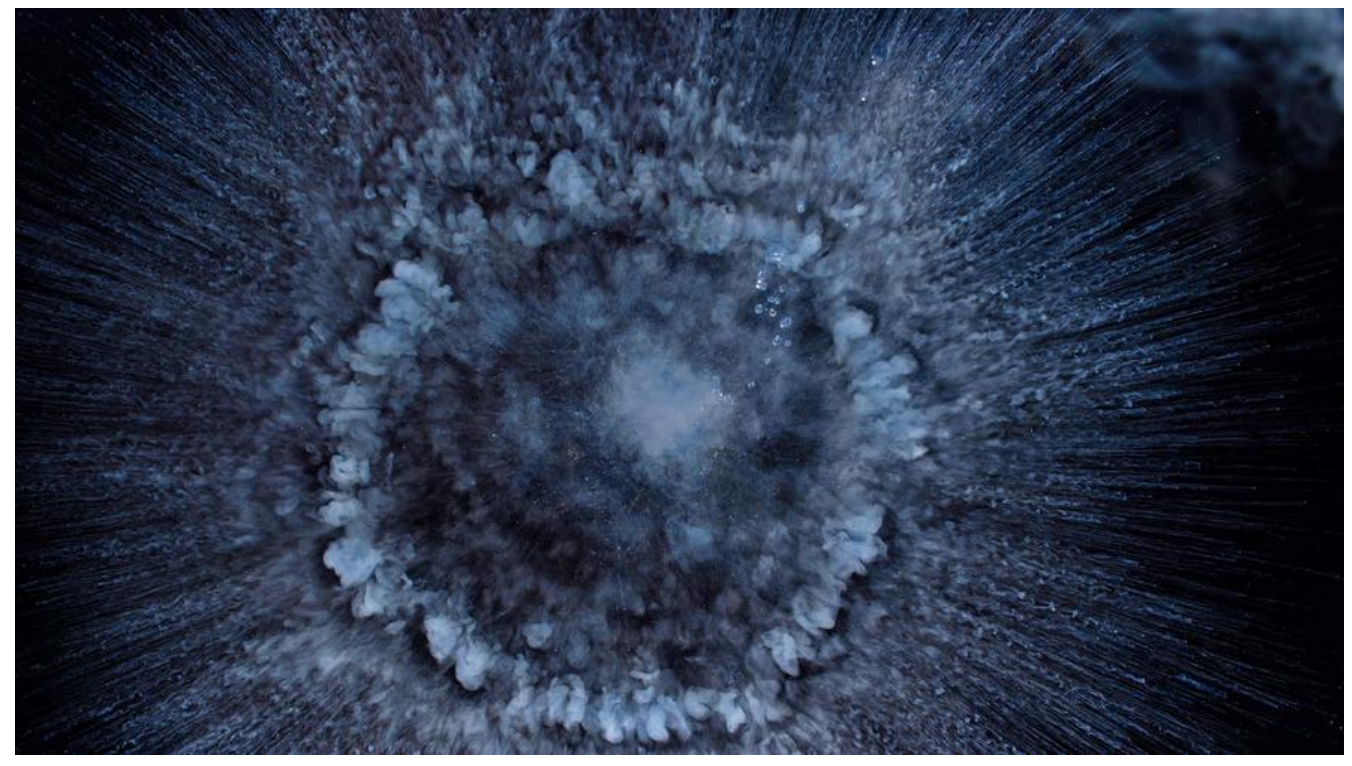

**昨天尝试了配置https,发现docker配置还是挺新鲜的呢,确实方便,以后得尝试多多使用.**

# **大概步骤**

1.获取到镜像image后 借用官网的solo 教程 创建 docker 容器

```
docker run --detach --name solo --network=host \
  --env RUNTIME DB="MYSQL" \
```

```
--env JDBC_USERNAME="root" \
```

```
 --env JDBC_PASSWORD="123456" \
```

```
--env JDBC<sup>-</sup>DRIVER="com.mysql.cj.jdbc.Driver" \
```

```
--env JDBC_URL="jdbc:mysql://127.0.0.1:3306/solo?useUnicode=yes&characterEncoding=
TF-8&useSSL=false&serverTimezone=UTC&allowPublicKeyRetrieval=true" \
```
 b3log/solo --listen\_port=8080 --server\_scheme=http --server\_host=localhost --server\_por =

--server\_scheme =https 这个参数设置成https

--server host=localhost

这个设置自己的域名,我这个地方是有问题的, 如果我有顶级域名www.54kabuda.com 和54kabuda.c m 由于是免费证书的不能设置通配符 证书 我这个时候怎么配置呢 ? 懂的可以 教教我谢谢 !!!

### 然后启动 容器

2. 去你域名服务商那里注册免费的ssl证书:赛门铁克(Symantec[\).我用的是阿里云](http://www.54kabuda.com)

3. 申请好后,根据你的web服务器类型下载证书类型(web服务器/应用服务器别搞混了!不懂就谷歌下)

### 请根据您的服务器类型选择证书下载:

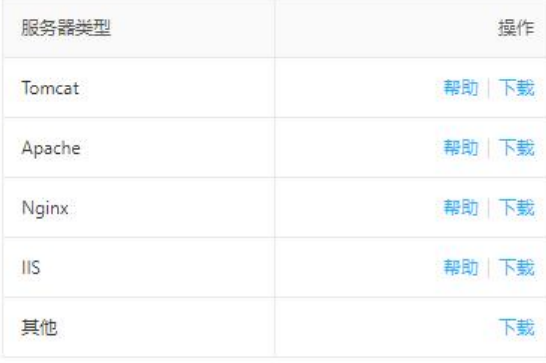

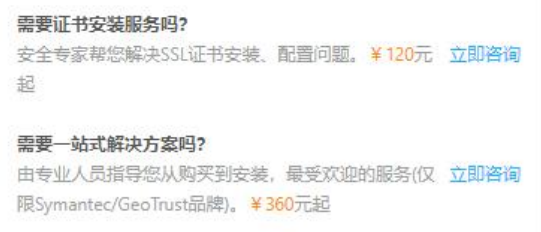

### 4. 把证书的key 和pem 完整的复制到 nginx(其它的web服务类似,建议可视化面板宝塔) 像我这样

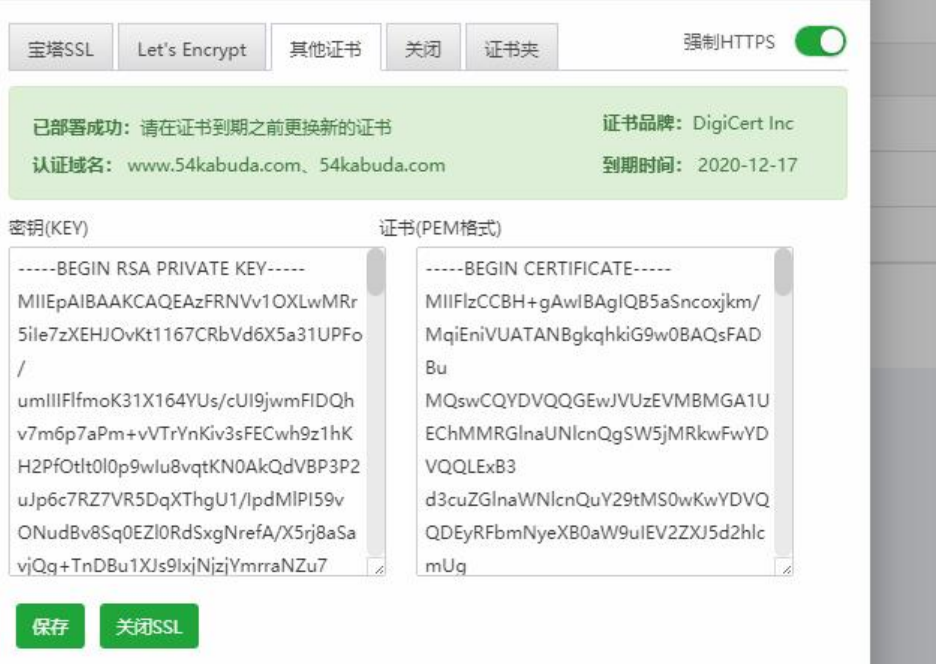

# 打开强制https 以后访问过来的都是默认https了

A cookie associated with a cross-site resource at <URL> was set<br>Application>Storage>Cookies and see more details at <URL> and <

差不多就是这样的.现在我 如果设置server\_host=54kabuda.com 然后用www.54kabuda.com 访问 客会有

cors

大概意思就是 触友了浏览器同源策略 谁知道怎么解决???